**СОГЛАСОВАНО**

Генеральный директор ООО «КИА»

информационнее  $M.\pi.$ МОСКВА

\_ В.Н. Викулин

июля 2021 г.

# **Государственная система обеспечения единства измерений**

# **Комплексы измерительные ВЕКТОР-2019-Х**

**Методика поверки**

**КБРД.468261.010МП**

г. Москва 2021 г.

# **Оглавление**

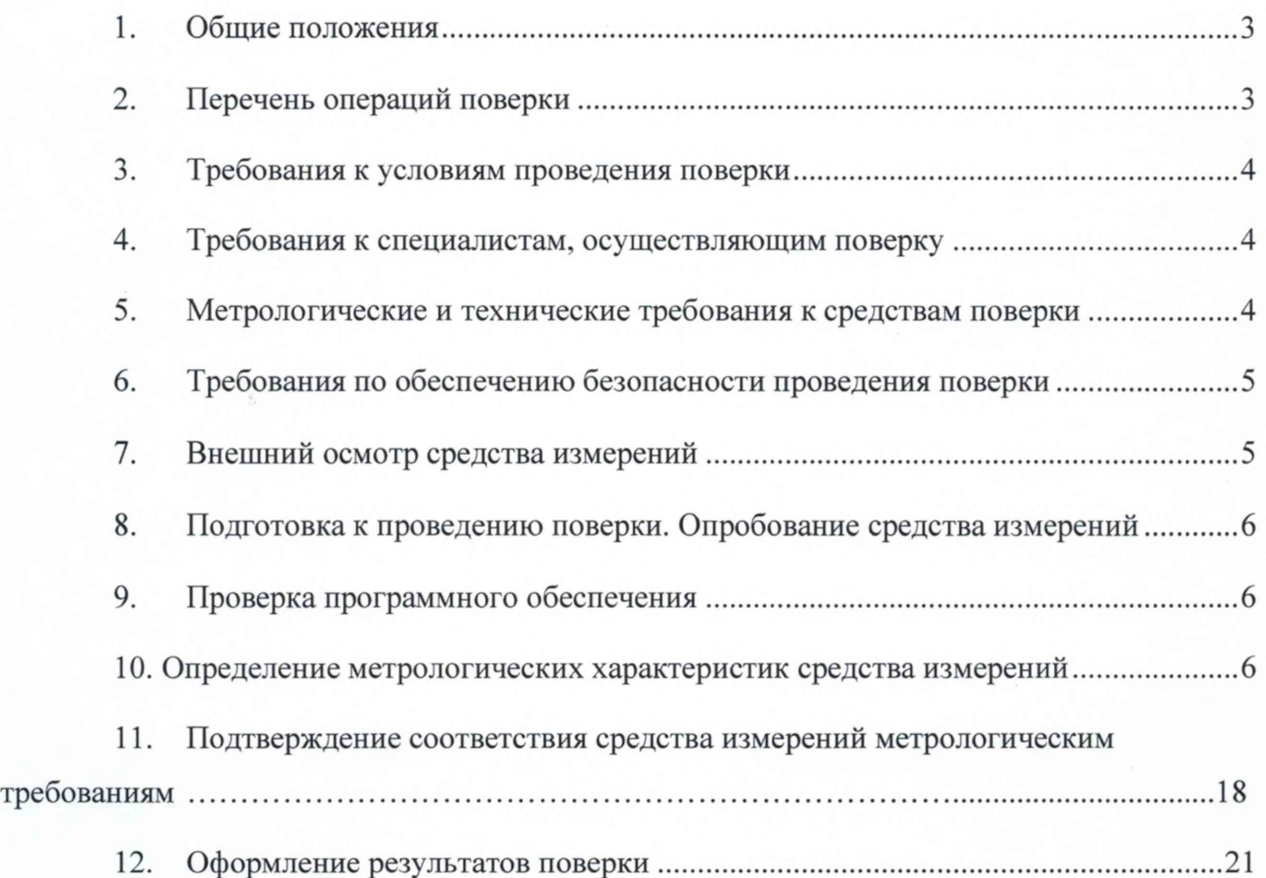

# **1. Общие положения**

Настоящая методика поверки (МП) устанавливает методы и средства первичной и периодической поверки комплексов измерительных ВЕКТОР-2019-Х (далее - ВЕКТОР-2019- **X ).**

Применяемые для поверки ВЕКТОР-2019-Х средства измерений (СИ) должны обеспечивать прослеживаемость поверяемого СИ к государственным первичным эталонам единиц величин: времени, частоты и национальной шкалы времени РФ (Государственный первичный эталон единиц времени, частоты и национальной шкалы времени ГЭТ 1-2018), единиц измерения объемов цифровой информации (Государственный первичный эталон единиц измерения объемов передаваемой цифровой информации по каналам Интернет и телефонии ГЭТ 200-2012).

Реализация МП в соответствии с п.11 Приложения 3 к Приказу Минпромторга России от 28.08.2020г. № 2907 обеспечивается методом применения рабочих эталонов единиц времени, частоты и национальной шкалы времени (по Приказу Росстандарта № 1621 от 31.07.2018 г.) и единиц измерения объемов цифровой информации (по ГОСТ 8.873-2014).

Интервал между поверками два года.

## **2. Перечень операций поверки**

<span id="page-2-0"></span>1.1 При первичной и периодической поверках должны выполняться операции, указанные в таблице 1.

Таблица 1

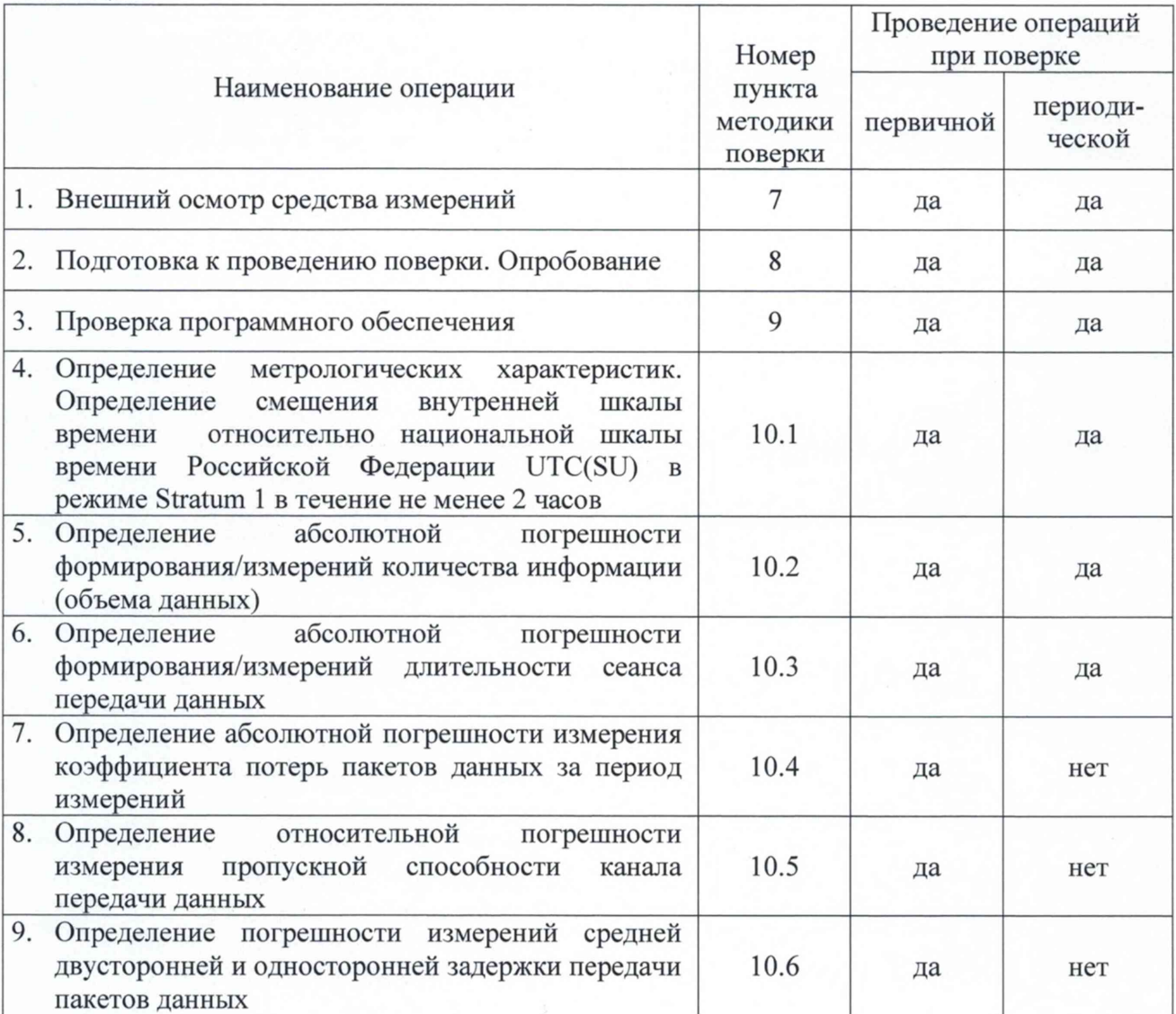

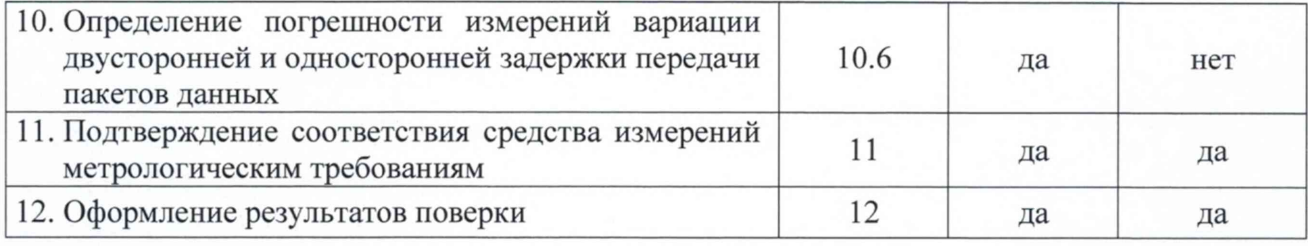

# **3. Требования к условиям проведения поверки**

При проведении поверки должны соблюдаться условия, при которых следующие влияющие факторы находятся в допустимых при поверке диапазонах:

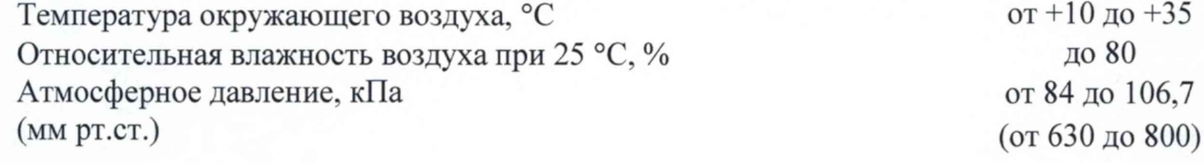

# **4. Требования к специалистам, осуществляющим поверку**

К проведению поверки допускаются лица, аттестованные в качестве поверителей радиоэлектронных средств, имеющие опыт работы и изучившие эксплуатационную документацию ВЕКТОР-2019-Х и средств поверки.

# **5. Метрологические и технические требования к средствам поверки**

5.1 При проведении поверки должны применяться средства поверки, указанные в таблице 2.

5.2 Все средства поверки должны быть исправны и иметь действующий документ о поверке.

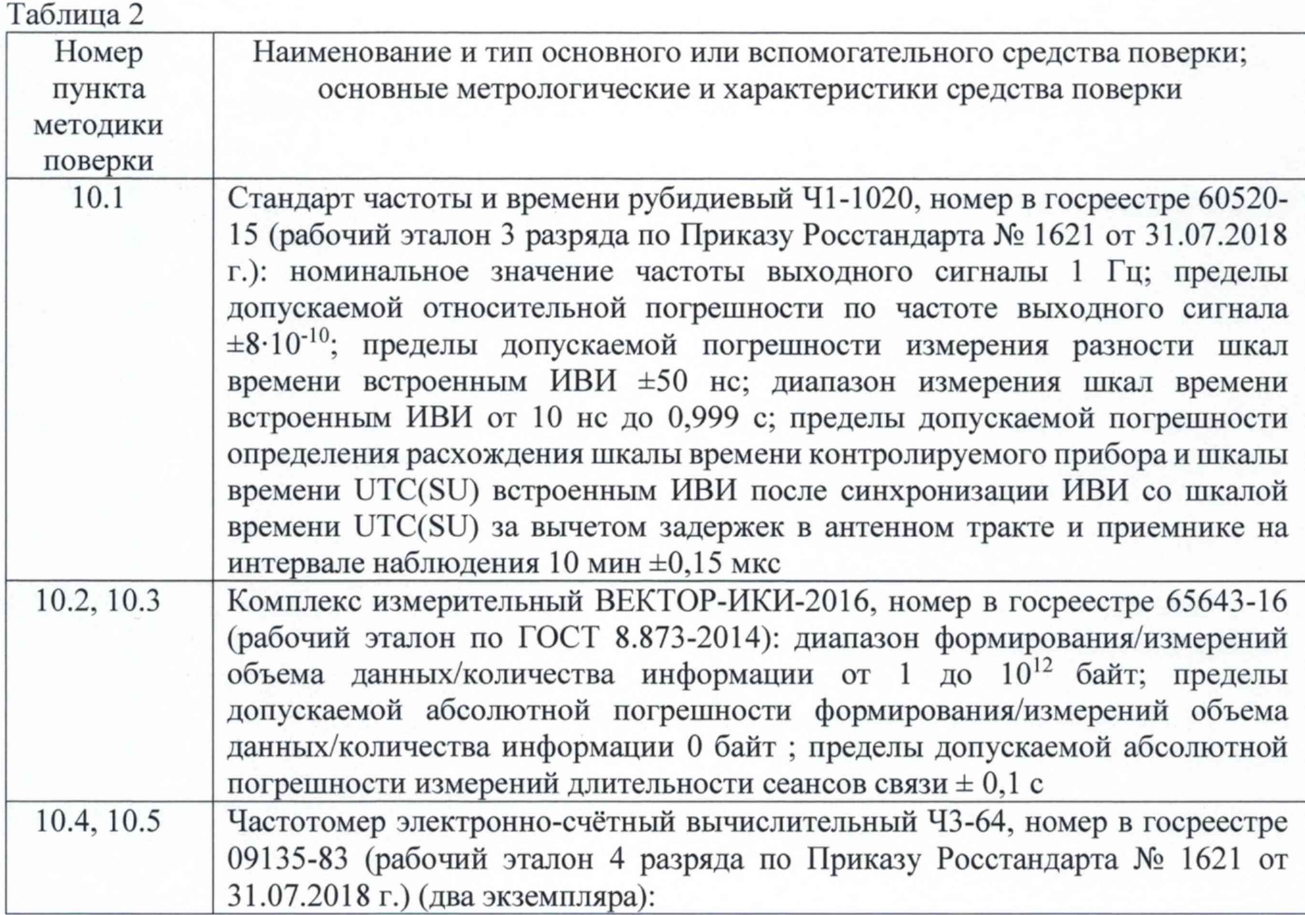

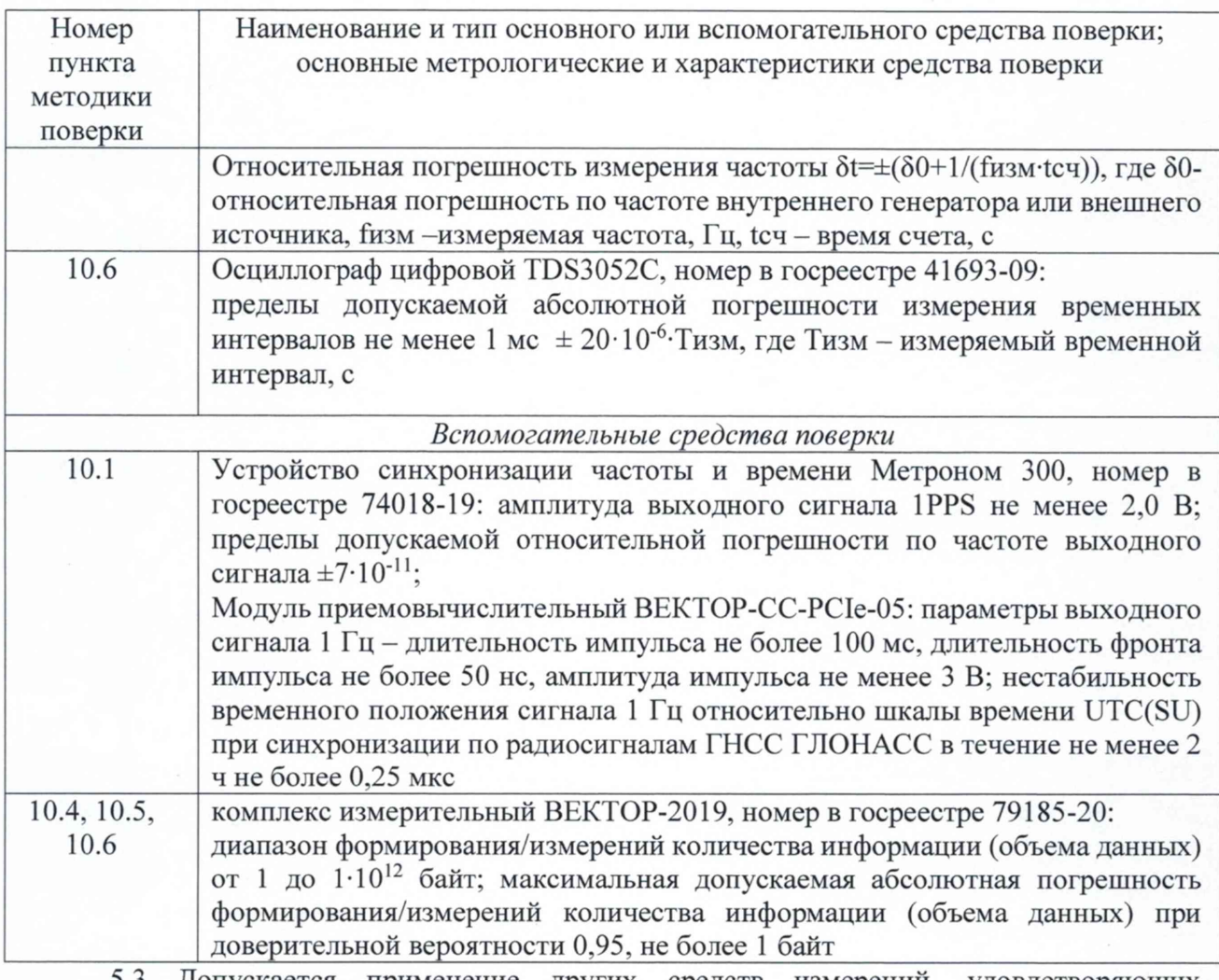

5.3 Допускается применение других средств измерений, удовлетворяющих требованиям настоящей методики поверки и обеспечивающих измерение соответствующих параметров с требуемой точностью.

# 6. Требования по обеспечению безопасности проведения поверки

6.1 При проведении поверки все средства измерений должны быть заземлены.

6.2 При включенном питании запрещается монтаж и демонтаж оборудования, подключение и отключение соединительных кабелей.

### 7. Внешний осмотр средства измерений

7.1 На поверку представляют ВЕКТОР-2019-Х полностью укомплектованный в соответствии с эксплуатационной документацией. При периодической поверке представляют дополнительно свидетельство о предыдущей поверке.

7.2 Перед проведением поверки необходимо провести внешний осмотр ВЕКТОР-2019-Х на предмет отсутствия повреждений.

При внешнем осмотре проверить:

- отсутствие видимых нарушений лакокрасочных и гальванических покрытий, а также следов коррозии и трещин на поверхностях;

- отсутствие нарушения наружной изоляции соединительных кабелей;

- отсутствие механических повреждений органов управления, препятствующих их функционированию по прямому назначению.

7.3 Проверить обеспеченность конструкции ограничением доступа к определенным частям средства измерений в целях предотвращения несанкционированной настройки и вмешательства.

# **8 Подготовка к проведению поверки. Опробование средства измерений**

8.1 Во время подготовки к поверке поверитель знакомится с технической документацией на ВЕКТОР-2019-Х, подготавливает все материалы и средства измерений, необходимые для проведения поверки.

8.2 Перед проведением поверки необходимо провести следующие подготовительные работы:

- проверить срок действия свидетельств о поверке на средства измерений;

- произвести установку и подключение оборудования в соответствии с руководством по эксплуатации КБРД.468261.010РЭ

8.3 В соответствии с руководством по эксплуатации КБРД.468261.010РЭ провести опробование ВЕКТОР-2019-Х:

- включить ВЕКТОР-2019-Х, убедиться, что загружается специальное ПО;

- результат опробования ВЕКТОР-2019-Х считать положительными, если при запуске блока управления не выявлено появление ошибок.

#### **9 Проверка программного обеспечения**

9.1 Произвести идентификацию программного обеспечения поверяемого ВЕКТОР-2019- X:

- проверить идентификационное наименование программного обеспечения (далее - ПО);

- проверить номер версии ПО;

- проверить цифровой идентификатор ПО.

Указанные проверки провести в соответствии с Р 50.2.077-2014.

9.1 Результаты проверки считать положительными, если идентификационное наименование ПО, номер версии ПО, цифровой идентификатор ПО (контрольная сумма) и результат вычисления контрольной суммы ПО соответствуют указанным в описании типа на ВЕКТОР-2019-Х.

#### **10. Определение метрологических характеристик средства измерений**

10.1 Определение смещения внутренней шкалы времени относительно национальной шкалы времени Российской Федерации UTC(SU) в режиме Stratum 1 в течение не менее 2 часов

10.1.1 Собрать схему испытаний в соответствии с рисунком 1.

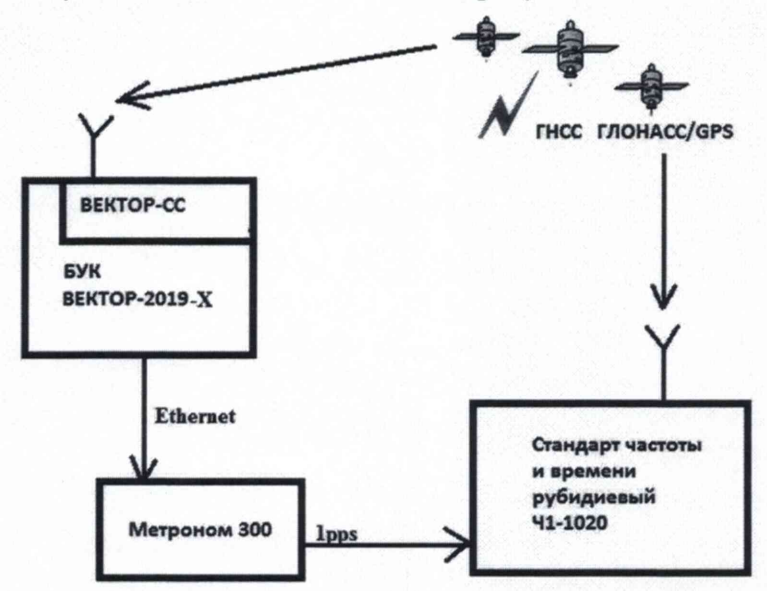

БУК ВЕКТОР-2019-Х - блок управления комплексом измерительным ВЕКТОР-2019-Х Рисунок 1

Подключение и работу с оборудованием: стандарт частоты и времени рубидиевый 41- 1020 и устройство синхронизации частоты и времени Метроном 300 проводить в соответствии с их руководствами по эксплуатации.

Подготовить БУК ВЕКТОР-2019-Х для работы в режиме NTP сервера уровня Stratum 1. Синхронизировать ВЕКТОР-2019-Х с национальной шкалой времени Российской Федерации UTC(SU) в режиме Stratum 1 в течение не менее 2 часов с помощью ВЕКТОР-СС, входящего в состав БУК ВЕКТОР-2019-Х.

Настроить синхронизацию стандарта частоты и времени рубидиевого 41-1020 с национальной шкалой времени UTC(SU) с помощью приемника сигналов ГНСС ГЛОНАСС, входящего в его состав.

Вход 1PPS стандарта частоты и времени рубидиевого Ч1-1020 соединить с выходом 1PPS устройства синхронизации частоты и времени Метроном 300.

Метроном 300 через интерфейс Ethernet присоединить к БУК ВЕКТОР-2019-Х и дождаться синхронизации по протоколу NTP.

Использовать стандарт частоты и времени рубидиевый 41-1020 в режиме измерения разности шкал времени встроенным измерителем временных интервалов.

10.1.2 Произвести не менее 10 измерений смещения внутренней шкалы времени относительно национальной шкалы времени Российской Федерации UTC(SU).

10.1.3 Результаты измерений Т<sub>і</sub> заносятся в протокол регистрации результатов измерений.

10.1.4 Обработку результатов измерений и принятие поверителем решения о положительном (отрицательном) результате поверки произвести в соответствии с процедурой, изложенной в п. 11.1.

10.2 Определение абсолютной погрешности формирования/измерений количества информации (объема данных)

10.2.1 Собрать схему испытаний в соответствии с рисунком 2.

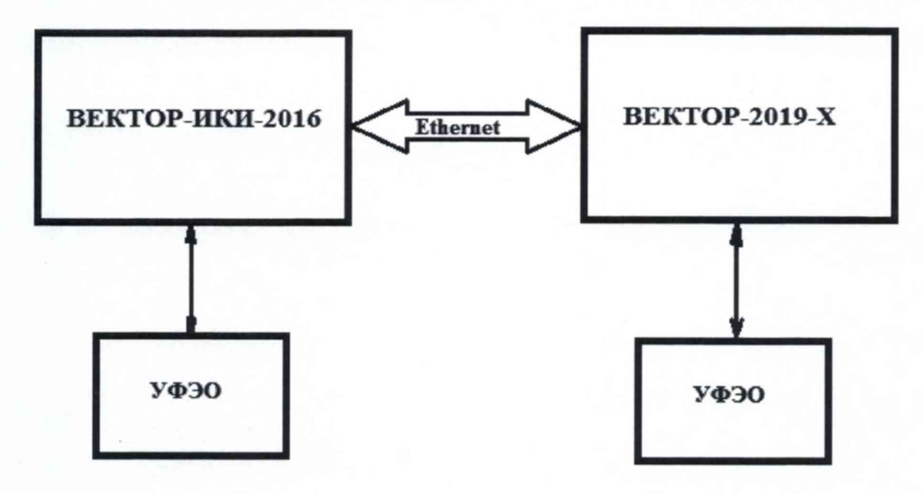

УФЭО - устройство хранения файлов эталонных объемов

Рисунок 2

10.2.2 Синхронизировать системные шкалы времени комплексов измерительных ВЕКТОР-ИКИ-2016 и ВЕКТОР-2019-Х относительно национальной шкалы времени UTC(SU).

В соответствии с руководствами по эксплуатации (далее - РЭ) выполнить запуск ПО ВЕКТОР-2019-Х и ВЕКТОР-ИКИ-2016.

Рабочее окно ПО ВЕКТОР-ИКИ-2016 показано на рисунке 3.

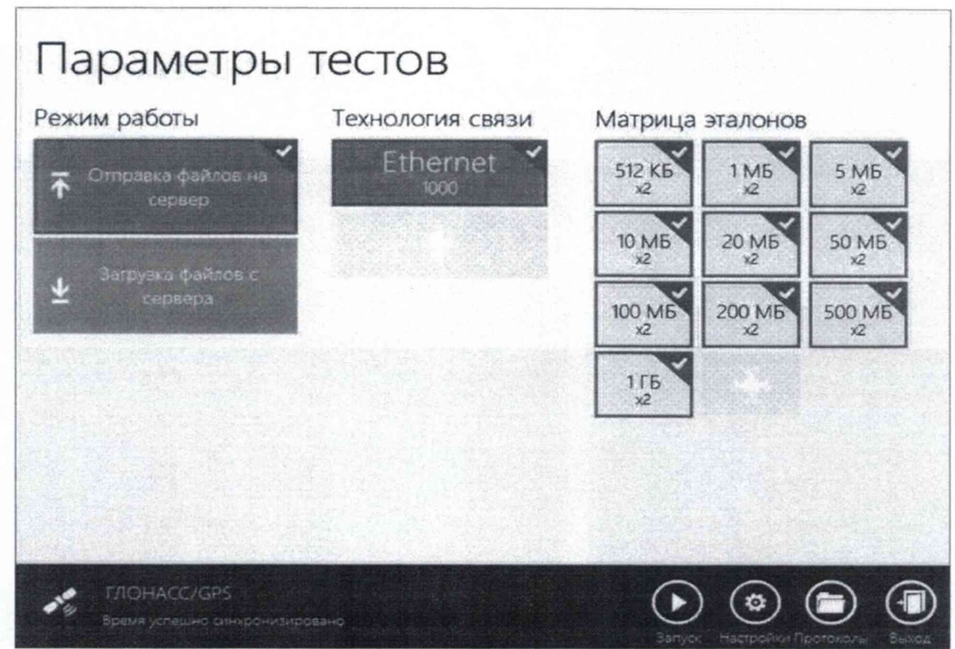

10.2.3 Произвести настройку режима передачи файлов эталонных объемов. Для передачи файлов эталонных объемов на поверяемый ВЕКТОР-2019-Х в меню «Режим работы» выбрать режим «Отправка файлов на сервер» (рисунок 4).

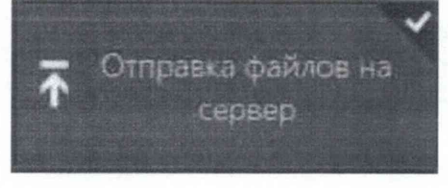

Рисунок 4

Произвести настройку расположения файлов эталонных объемов ВЕКТОР-ИКИ-2016:

- нажать кнопку «Настройки»;
- в появившемся окне нажать кнопку «Хранилище»;

произвести выбор пути на файловой системе ПК ВЕКТОР-ИКИ-2016 для доступа к отправляемым файлам эталонных объемов путём нажатия кнопки «Выбор расположения» в разделе «Расположение отправляемых эталонных файлов» (рисунок 5).

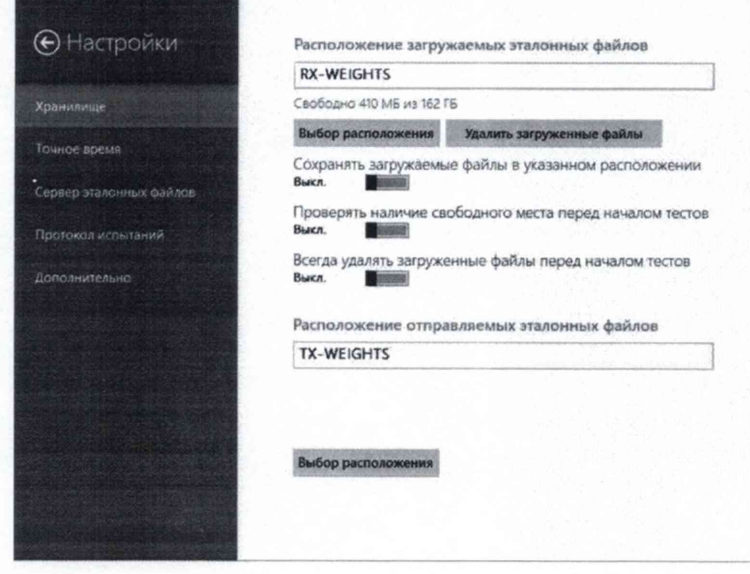

Рисунок 5

Произвести настройку расположения файла протокола измерений ВЕКТОР-ИКИ-2016:

нажать кнопку «Протокол испытаний»;

произвести выбор пути на файловой системе ПК ВЕКТОР-ИКИ-2016 для сохранения протокола путём нажатия кнопки «Выбор расположения» в разделе «Расположение протоколов испытаний»;

файл протокола будет сохранён по указанному пути в формате «xlsx» (рисунок  $6$ ).

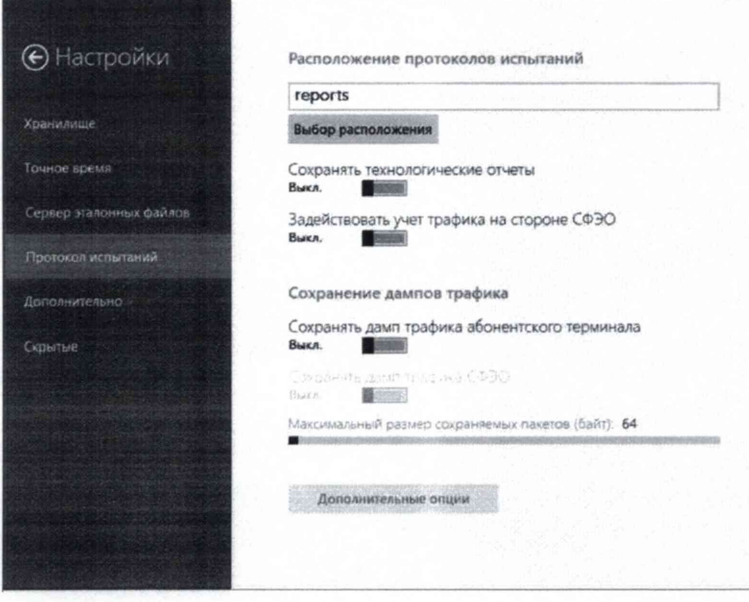

Рисунок 6

Перейти в главное окно программы путём нажатия пиктограммы

В главном окне программы в столбце «Технология связи» (рисунок 7) щелкнуть правой кнопкой мыши по элементу «Ethernet» (если такого элемента нет, то создать профиль

для новой технологии связи, щелкнув мышью по кнопке + внизу списка имеющихся профилей в столбце «Технология связи») и войти в меню настройки «Свойства профиля» для выбора и настройки параметров физического интерфейса для проведения измерений (рисунок 8).

# Параметры тестов

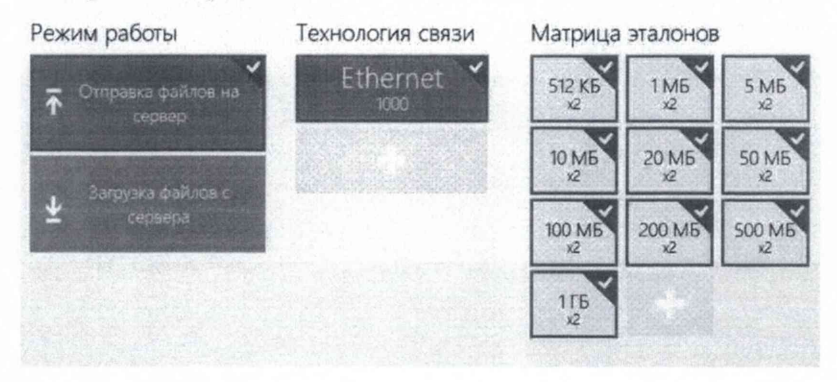

Рисунок 7

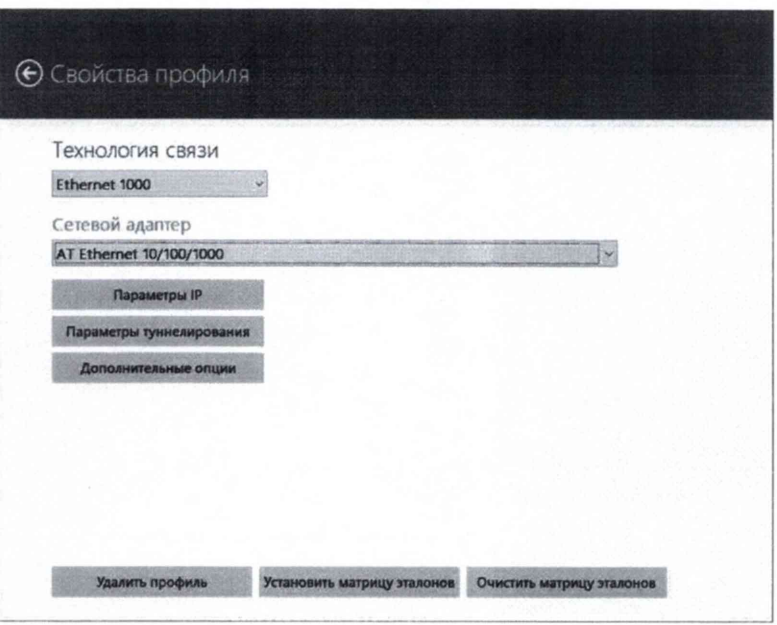

В меню «Технология связи» выбрать нужный тип физического интерфейса Ethernet для подключения к ВЕКТОР-2019-Х при проведении изменений (рисунок 9).

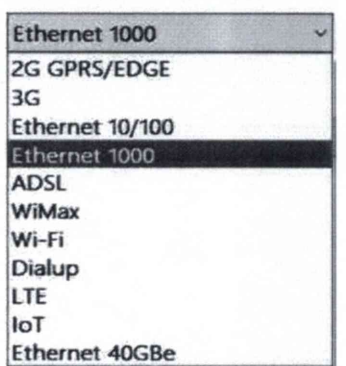

Технология связи

Рисунок 9

В выпадающем меню «Сетевой адаптер» выбрать из имеющегося списка сетевое устройство, зарегистрированное в системе ПК ВЕКТОР-ИКИ-2016 в качестве абонентского терминала (АТ) и используемое при выбранном типе физического подключения (рисунок 10**).**

Сетевой адаптер

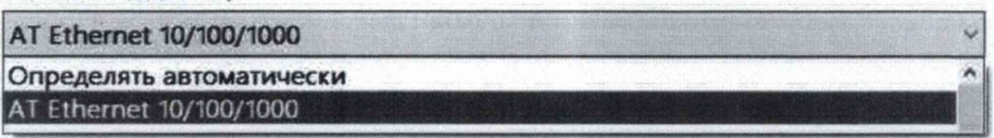

# Рисунок 10

Нажать кнопку «Свойства адаптера» и далее произвести настройку IP-протокола (рисунок 11).

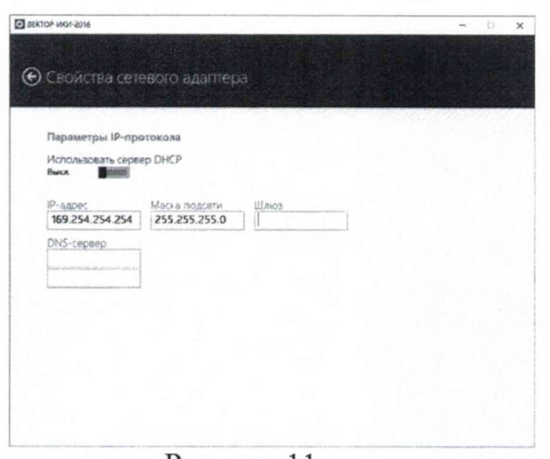

Для проведения первичной поверки нужно задать параметры IP протокола. Для этого выключить переключатель «Использовать сервер DHCP», ввести в поле «IP-адрес» значение 169.254.254.254, в поле «Маска подсети» ввести значение 255.255.255.0. Поля «Шлюз» и «DNS-сервер» оставить пустыми. После ввода данных значений перейти в

главное окно с помощью щелчка мышью по кнопке

В соответствии с руководством по эксплуатации ВЕКТОР-ИКИ-2016 установить режим генерирования потока с файлами эталонных объёмов.

ВЕКТОР-2019-Х в соответствии с руководством по эксплуатации настроить на измерение объема информации и формирование соответствующего отчета.

10.2.4 Обеспечить передачу ВЕКТОР-ИКИ-2016 файлов эталонных объемов по организованной сети связи на ВЕКТОР-2019-Х в соответствии с матрицей объемов (таблица  $3)$ .

Таблица 3 - Матрица объемов

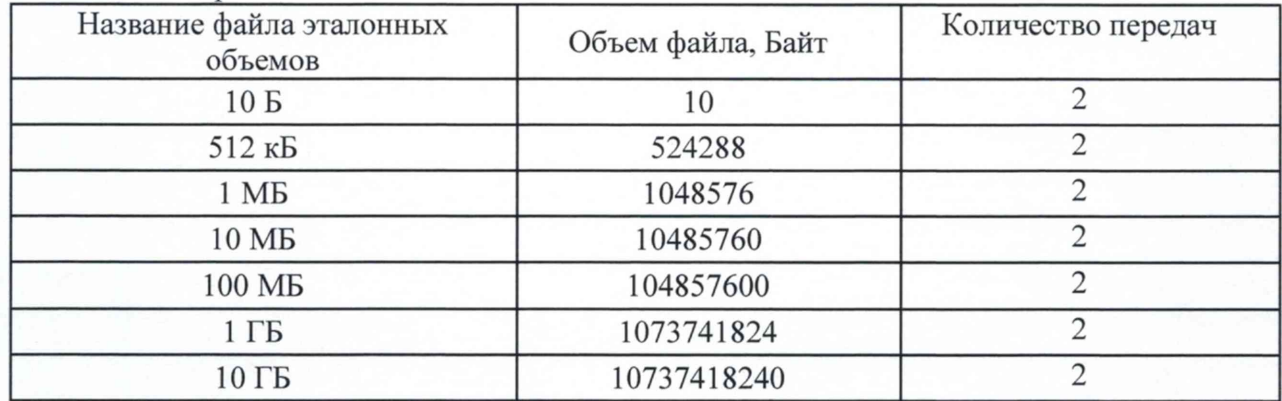

В главном окне программы в столбце «Матрица эталонов» (рисунок 12) щелчком правой кнопки манипулятора «мышь» по соответствующему элементу матрицы войти в меню настройки «Редактирование матрицы» для выбора файлов соответствующих объёмов и количества передач каждого из них при проведении измерений (рисунок 13).

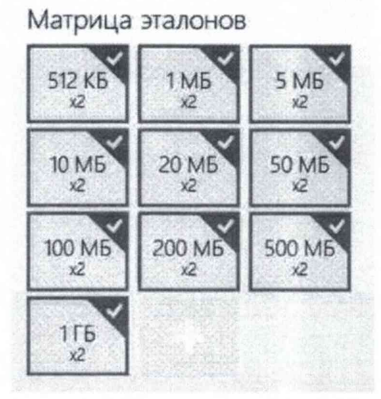

Рисунок 12 11

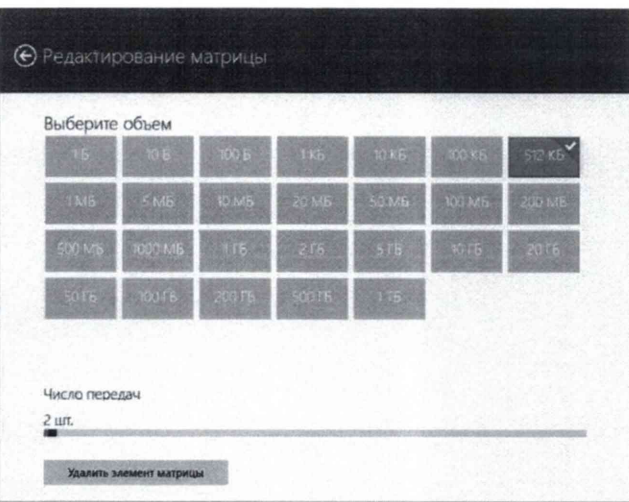

В главном окне программы нажать пиктограмму «Запуск» для начала проведения измерений (рисунок 14).

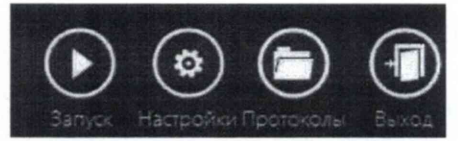

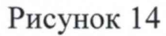

В процессе измерений в главном окне программы отображается общая служебная информация и индикатор выполнения измерений (рисунок 15).

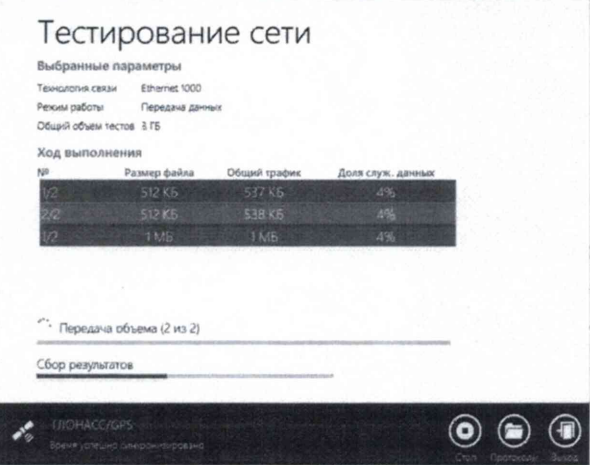

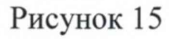

По завершении измерений в главном окне программы появляется сообщение «Измерения завершены» (рисунок 16).

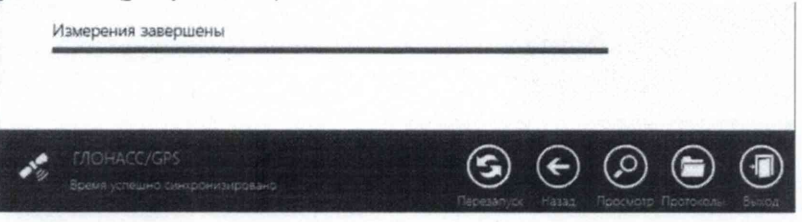

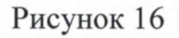

10.2.5 По завершении тестов файл протокола измерений будет сохранён на жёстком диске ПК ВЕКТОР-ИКИ-2016 в заданном месте размещения.

Вид протокола измерений в формате «xlsx» показан на рисунке 17.

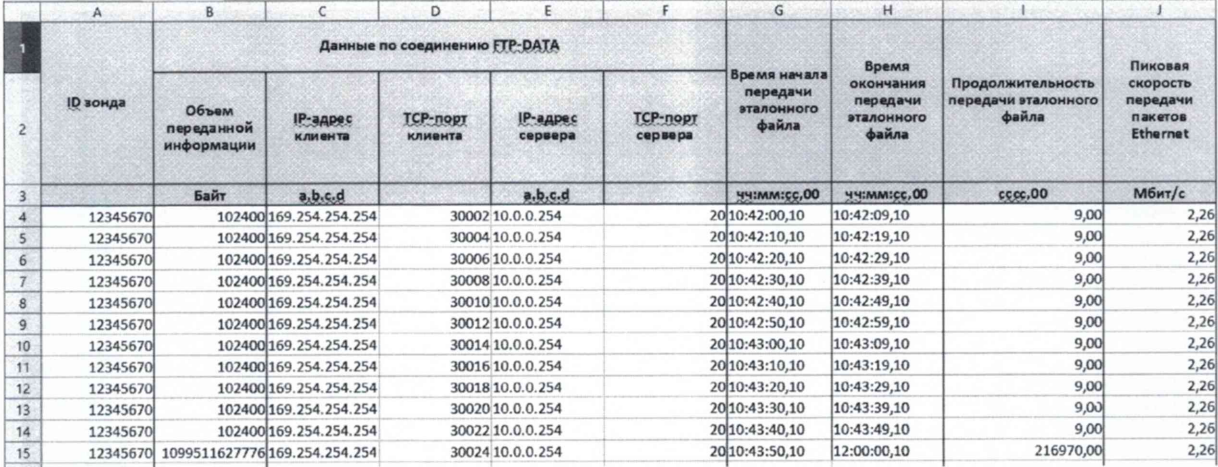

Получить от ВЕКТОР-2019-Х протоколы измерений объема данных в соответствии с руководством по эксплуатации.

10.2.6 Вычислить разности объёмов информации, сформированных и переданных ВЕКТОР-ИКИ-2016 и измеренных ВЕКТОР-2019-Х для каждого объёма информации. Вычисленные разности являются абсолютной погрешностью измерения объема переданной (принятой) информации (данных).

10.2.7 Для определения абсолютной погрешности формирования количества информации, обеспечить передачу файлов эталонных объемов от ВЕКТОР-2019-Х на ВЕКТОР-ИКИ-2016.

10.2.8 Результаты измерений абсолютной погрешности формирования/измерений количества информации заносятся в протокол регистрации результатов измерений.

10.2.9 Обработку результатов измерений и принятие поверителем решения о положительном (отрицательном) результате поверки произвести в соответствии с процедурой, изложенной в п. 11.2.

10.3 Определение абсолютной погрешности формирования/измерений длительности сеанса передачи данных

10.3.1 Собрать схему испытаний в соответствии с рисунком 2.

определения диапазона абсолютной погрешности 10.3.2 Для  $\,$   $\,$   $\,$ формирования/измерений длительности сеанса передачи данных использовать данные протоколов ВЕКТОР-ИКИ-2016 и ВЕКТОР-2019-Х, полученных при проведении измерений по п. 7.3.

10.3.3 Длительность передачи (приема) данных определить из соответствующего протокола как разность времени окончания и времени начала передачи файла эталонного объема.

формирования/измерений 10.3.4 Рассчитать абсолютную погрешность длительности сеанса передачи данных как разность длительности сеанса передачи данных, полученной из протокола ВЕКТОР-ИКИ-2016 и длительности сеанса передачи данных, полученной из протокола ВЕКТОР-2019-Х.

10.3.5 Результаты измерений абсолютной погрешности формирования/измерений длительности сеанса передачи данных заносятся в протокол регистрации результатов измерений.

10.3.6 Обработку результатов измерений и принятие поверителем решения о положительном (отрицательном) результате поверки произвести в соответствии с процедурой, изложенной в п. 11.3.

10.4 Определение абсолютной погрешности измерения коэффициента потерь пакетов данных за период измерений

10.4.1 Собрать схему испытаний в соответствии с рисунком 18.

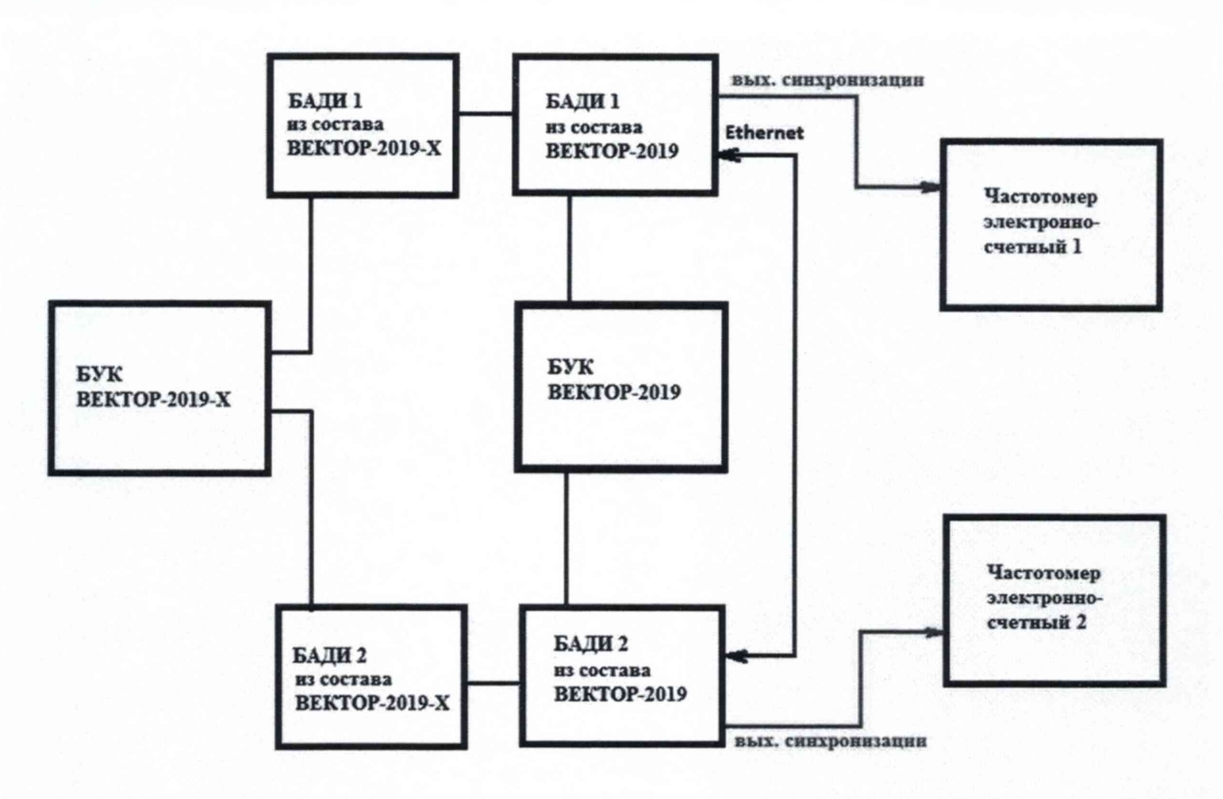

Рисунок 18

Применить два экземпляра частотомеров электронно-счетных типа 43-64.

Для формирования требуемых коэффициентов потерь в качестве вспомогательного устройства используется ВЕКТОР-2019, при этом для контроля формируемых значений применяются частотомеры электронно-счетные типа 43-64.

10.4.2 В соответствии с руководством по эксплуатации комплекса измерительного ВЕКТОР-2019-Х настроить БАДИ 1 (из состава ВЕКТОР-2019-Х) на пакетную передачу, БАДИ 2 (из состава ВЕКТОР-2019-Х) на прием одного из файлов эталонного объема (10 Гбайт). В соответствии с руководством по эксплуатации на ВЕКТОР-2019 настроить БАДИ 1 и БАДИ 2 (из состава ВЕКТОР-2019) на формирование коэффициентов потерь пакетов данных: 0; 0,1; 0,3; 0,5; 0,7; 0,9; 1,0. Для контроля формируемых значений коэффициентов потерь пакетов данных сигналы (синхроимпульсы) с выхода БАДИ 1 и входа БАДИ 2 (из состава ВЕКТОР-2019) подключить на входы частотомеров, установленных в режим счета импульсных сигналов.

Значения, измеряемые частотомерами: N1- количество переданных пакетов, измеряет частотомер 1, N2 - количество принятых пакетов измеряет частотомер 2.

Настроить ВЕКТОР-2019-Х на измерение коэффициентов потерь пакетов данных (PL2).

10.4.3 Проводить измерения, формируя при помощи ВЕКТОР-2019 разные коэффициенты потерь из установленного диапазона. Фиксировать измеряемые частотомерами значения N1 и N2.

Коэффициенты потерь пакетов, измеренные с помощью частотомеров, вычислять по формуле PL1=(N1-N2)/N1.

Абсолютную погрешность измерения коэффициента потерь пакетов данных ВЕКТОР-2019-Х вычислять по формуле (PL2-PL1).

10.4.4 Результаты измерений абсолютной погрешности измерения коэффициента потерь пакетов данных заносятся в протокол регистрации результатов измерений.

10.4.5 Обработку результатов измерений и принятие поверителем решения о положительном (отрицательном) результате поверки произвести в соответствии с процедурой, изложенной в п. 11.4.

10.5 Определение относительной погрешности измерения пропускной способности канала передачи данных

10.5.1 Собрать схему испытаний в соответствии с рисунком 19.

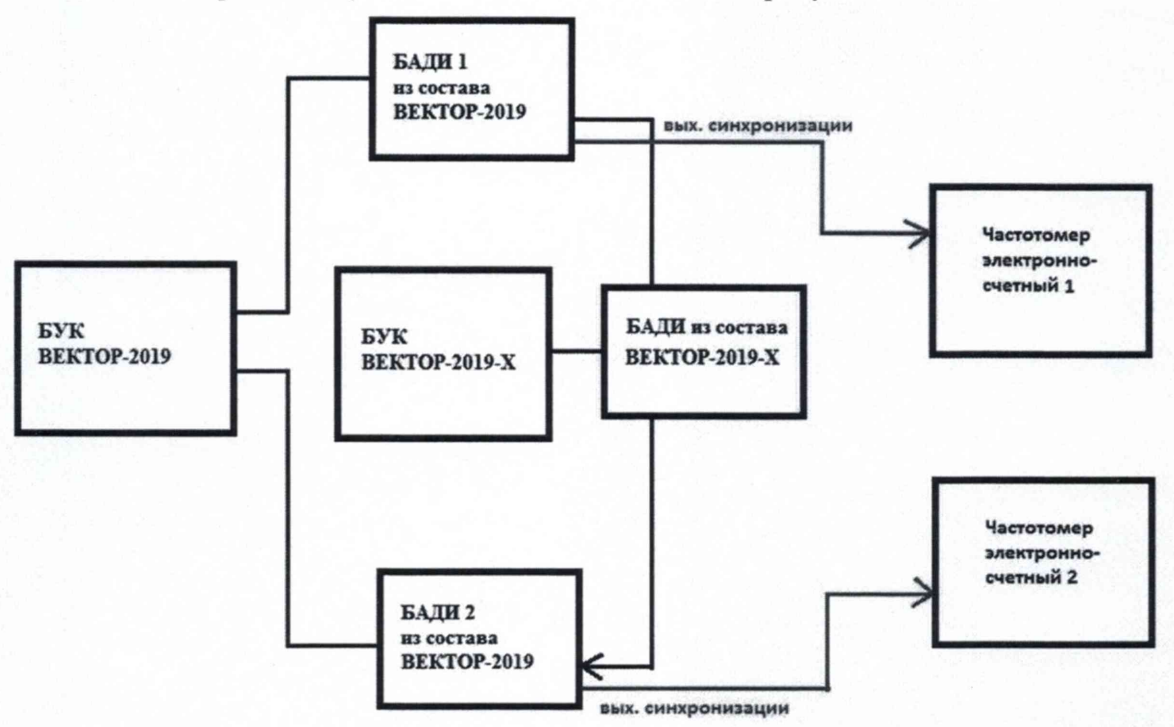

Рисунок 19 - Схема для определения диапазона и относительной погрешности измерения пропускной способности канала передачи данных

Применить два экземпляра частотомеров электронно-счетных типа 43-64.

Для формирования требуемой пропускной способности в качестве вспомогательного устройства используется ВЕКТОР-2019, при этом для контроля формируемых значений применяются частотомеры электронно-счетные типа 43-64.

10.5.2 В соответствии с руководством по эксплуатации настроить БАДИ 1 на передачу файла эталонного объема из Таблицы 4, выбираемого в зависимости от необходимой для измерения пропускной способности канала передачи данных. Файл эталонного объема в ходе передачи будет разбиваться на последовательность пакетов (Р) уровня L2 установленного размера. Установить размер пакета в байтах (X) без учета FCS для каждого передаваемого пакета в соответствии с таблицей 4. Настроить БАДИ 2 на прием файлов. Таблица 4

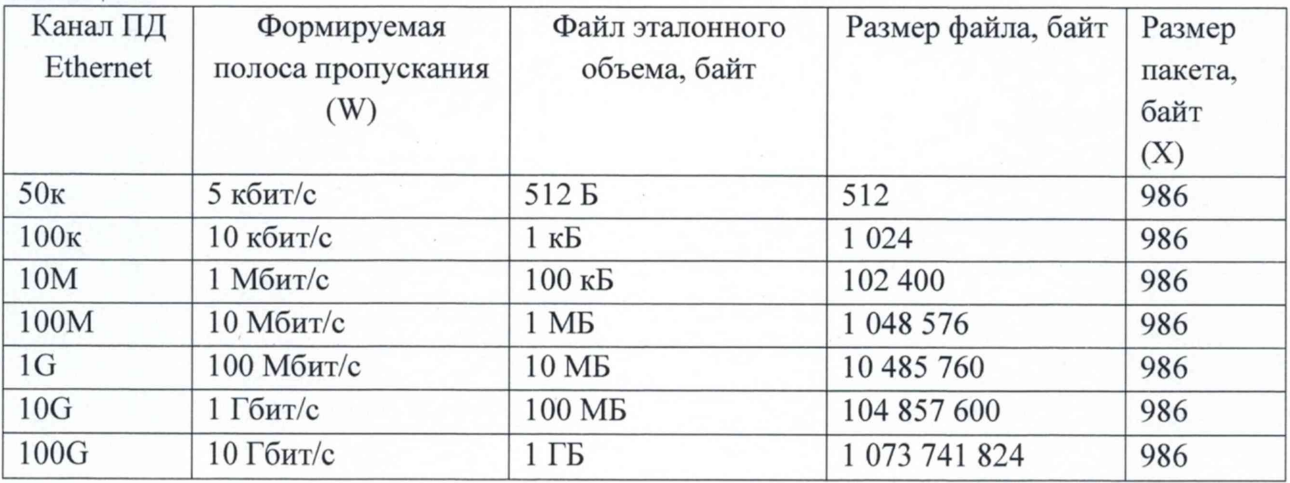

Настроить БАДИ из состава ВЕКТОР-2019-Х на измерение пропускной способности канала передачи данных.

10.5.3 Для проверки относительной погрешности измерения пропускной способности канала передачи данных сигналы (синхроимпульсы) с выхода БАДИ 1 и входа БАДИ 2 подключить на входы частотомеров, установленных в режим измерения счетчика импульсных сигналов за время 1000 с. Значения, измеряемые частотомерами: N1- количество переданных пакетов, измеряет частотомер 1, N2 - количество принятых пакетов измеряет частотомер 2.

Для БАДИ 1 и БАДИ 2 рассчитывается контрольная сумма последовательности пакетов, согласно алгоритму MD5: S1=MD5(P1), S2=MD5(P2), где P1- сформированная последовательность пакетов уровня L2 БАДИ 1, P2- принятая последовательность пакетов уровня L2 БАДИ 2.

Провести несколько измерений для каждой сформированной полосы пропускания. При условии S1=S2, рассчитать установленное значение полосы пропускания в бит/с по формуле:  $W1=N2/1000 \cdot X \cdot 8$ , где N2-измеренное частотомером 2 количество принятых пакетов.

В соответствии с РЭ на ВЕКТОР-2019-Х получить из его протокола измерений измеренное значение пропускной способности канала передачи данных (W2).

10.5.4 Относительную погрешность измерения пропускной способности канала передачи данных для каждого проведенного измерения рассчитать по формуле (W2- $W1$ )/ $W·100\%$ .

10.5.5 Результаты измерений относительной погрешности измерения пропускной способности канала передачи данных заносятся в протокол регистрации результатов измерений.

Обработку результатов измерений и принятие поверителем решения о 10.5.6 положительном (отрицательном) результате поверки произвести в соответствии с процедурой, изложенной в п. 11.5.

10.6 Определение погрешностей измерения средней задержки (односторонней и двусторонней) передачи пакетов данных, вариации задержки (односторонней и двусторонней) передачи пакетов данных

10.6.1 Собрать схему испытаний в соответствии с рисунком 20.

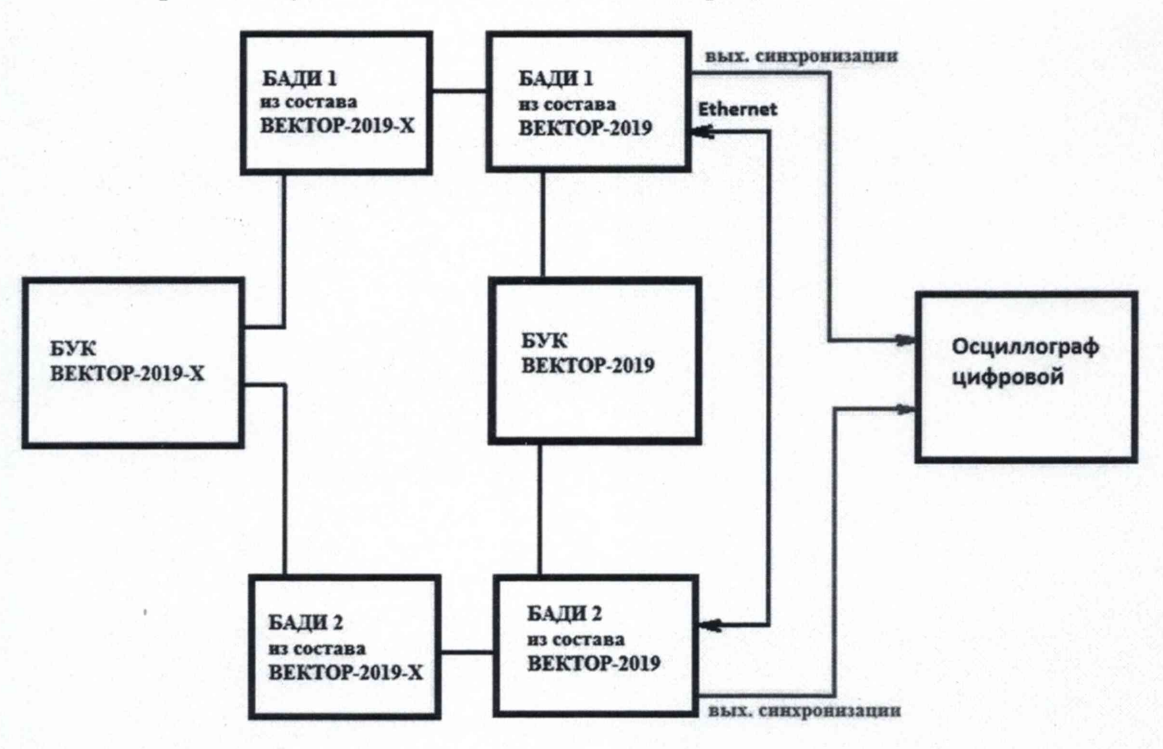

### Рисунок 20

формирования требуемых задержек и вариаций задержек в Для качестве вспомогательного устройства используется ВЕКТОР-2019, при этом для контроля формируемых значений применяется цифровой осциллограф TDS3052C.

10.6.2 Для проведения измерений необходимо при помощи ВЕКТОР-2019 провести формирование параметров канала передачи данных.

Для этого в соответствии с руководством по эксплуатации ВЕКТОР-2019 необходимо произвести следующие действия по конфигурированию:

В главном окне ПО на дисплее БУК ВЕКТОР-2019 перейти в раздел Модули и настройки;

Выбрать соответствующий ВЕКТОР-2019-БАДИ-ХХХХХ, который формирует эталонные задержки, из списка;

Откроется окно, показанное на рис. 21.

Заполнить параметры канала передачи данных по каждому направлению передачи (см. таблицу 5);

По окончании заполнения параметров нажать кнопку Применить.

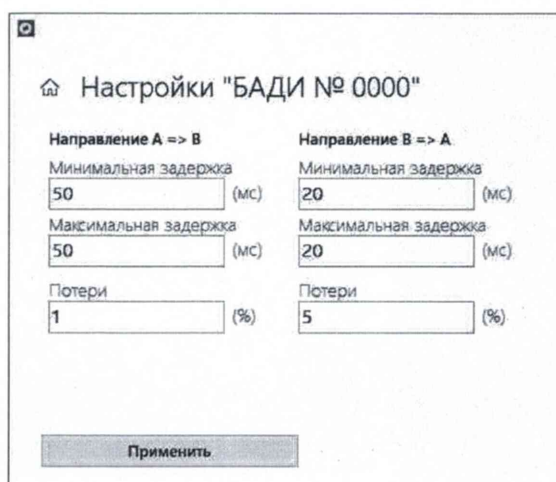

Рисунок 21

Таблица 5

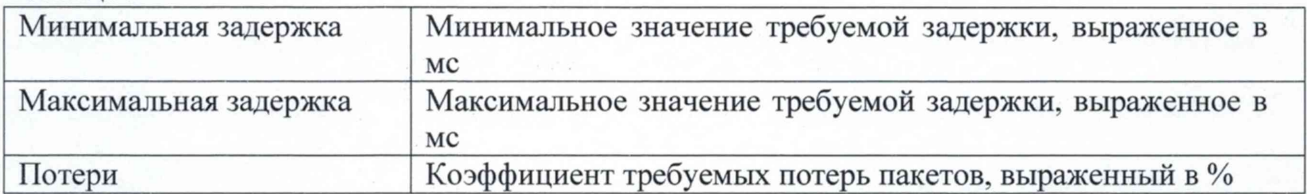

10.6.3 Настроить ВЕКТОР-2019-Х на измерение средней задержки (односторонней и двусторонней) передачи пакетов данных, вариации задержки (односторонней и двусторонней) передачи пакетов данных и формирование соответствующих протоколов измерений.

Провести измерения, устанавливая при помощи ВЕКТОР-2019 значения параметров канала передачи данных в соответствии с таблицей 6. Таблица 6

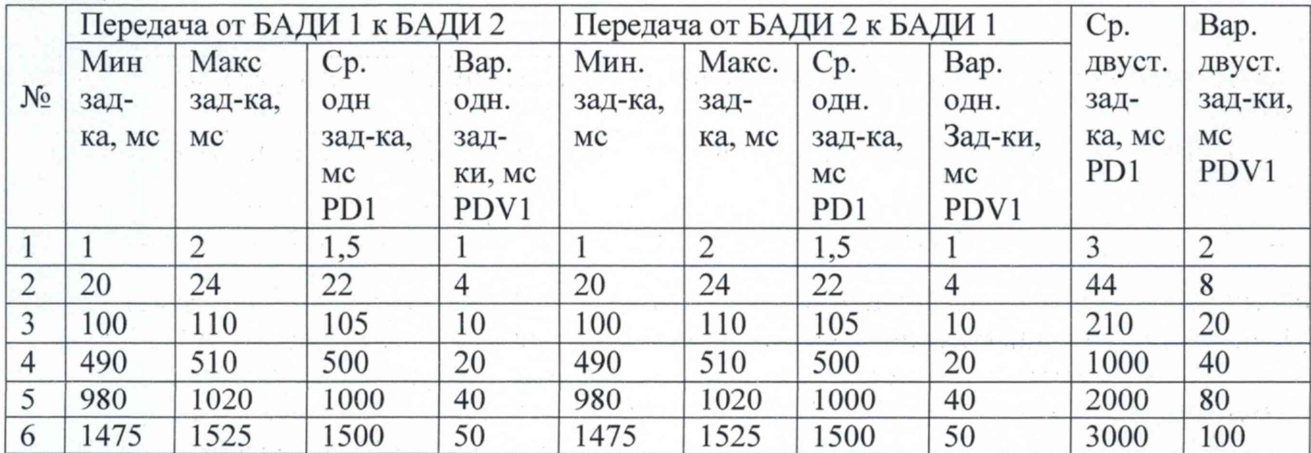

Производить измерения при помощи ВЕКТОР-2019-Х средней задержки (односторонней и двусторонней) передачи пакетов данных (PD2), вариации задержки (односторонней и двусторонней) передачи пакетов данных (PDV2).

10.6.4 Сравнить полученные результаты измерений с сформированными ВЕКТОР-2019 (из таблицы 6) и измеренными при помощи осциллографа PD1, PDV1.

Рассчитать абсолютную погрешность, как разность полученных значений PD (PDV) для каждого сеанса связи.

Рассчитать относительную погрешность по формулам:

(PD2-PD1)/PD1 100% для средней задержки (односторонней и двусторонней) передачи пакетов данных,

(PDV2-PDV1)/PDV1\*100% для вариации (односторонней и двусторонней) передачи пакетов данных.

10.6.5 Результаты определения погрешностей измерения средней задержки (односторонней и двусторонней) передачи пакетов данных, вариации задержки (односторонней и двусторонней) передачи пакетов данных заносятся в протокол регистрации результатов измерений.

10.6.6 Обработку результатов измерений и принятие поверителем решения о положительном (отрицательном) результате поверки произвести в соответствии с процедурой, изложенной в п. 11.6.

# **11 Подтверждение соответствия средства измерений метрологическим требованиям**

11.1 Подтверждение соответствия требованию к смещению внутренней шкалы времени относительно национальной шкалы времени Российской Федерации UTC(SU) в режиме Stratum 1

В основу процедуры обработки результатов измерений по данному пункту поверки положены способы определения погрешности, изложенные в документе ПЛСТ.411146.401 МП «Устройство синхронизации времени TOPAZ МЕТРОНОМ PTS. Методика поверки», утвержденном ФГУП «ВНИИФТРИ» 28.06.2018 г.

11.1.1 На основании произведенных измерений  $T_i$  по методике из п. 10.1, оценить среднее арифметическое значение измеряемого интервала времени  $\overline{T}$  по формуле (1).

$$
\overline{T} = \frac{1}{n} \cdot \sum_{i=1}^{n} T_i
$$

где  $T_i$  - i-й результат измерения;

n - количество измерений.

Вычислить среднее квадратическое отклонение результатов измерений по формуле (2):

(1)

$$
\sigma = \sqrt{\frac{\sum_{i=1}^{n} (T_i - \overline{T})^2}{n-1}}
$$
\n(2)

Вычислить среднее квадратическое отклонение среднего арифметического по формуле (3):

 $S_{\bar{T}} = \frac{\sigma}{\sqrt{n}}$ (3)

Рассчитать доверительные границы случайной погрешности по формуле (4):

$$
\varepsilon = tS_{\bar{T}} \tag{4}
$$

Где t - коэффициент Стьюдента, при (n-1)=9 и доверительной вероятности 0,95, равный  $2,26;$ 

Оценить доверительные границы неисключенной систематической погрешности (НСП) по формуле (5):

$$
\Theta_{\Sigma} = \pm k \cdot \sqrt{\sum_{i}^{s} \Theta_{i}^{2}}
$$

 $\theta_1$ 

Где k=1,1 при количестве составляющих НСП не менее 3-х и доверительной вероятности 0,95.

> - пределы допускаемой погрешности измерения интервалов времени стандартом частоты и времени рубидиевым Ч1-1020 ±10 нс;

 $(5)$ 

 $(7)$ 

 $(8)$ 

- пределы допускаемой погрешности при измерении задержки сигнала Θ,  $\,$  M в кабелях,  $\pm 0.62$  нс.

Оценить доверительные границы погрешности по формуле (6):

$$
\Delta = K \cdot S_{\Sigma} \tag{6}
$$

Где К – коэффициент, зависящий от соотношения случайной составляющей погрешности и неисключенной систематической погрешности, вычисляемый по формуле (7):

$$
K = \frac{\varepsilon + \Theta_{\Sigma}}{S_{\overline{T}} + S_{\Theta}}
$$

- суммарное среднее квадратическое отклонение, вычисляемое по формуле (8):  $S_{\overline{Y}}$ 

$$
S_{\Sigma} = \sqrt{S_{\Theta}^2 + S_{\overline{T}}^2}
$$

- среднее квадратическое отклонение неисключенной систематической  $S_{\theta}$  погрешности, вычисляемое по формуле (9):

$$
S_{\Theta} = \frac{\Theta_{\Sigma}}{\sqrt{3}} \tag{9}
$$

Максимальное значение смещения внутренней шкалы времени относительно национальной шкалы времени Российской Федерации UTC(SU) определить по формуле (10).

$$
\Delta T_{max} = \pm (\mid \overline{T} \mid + \Delta) \tag{10}
$$

11.1.2 Результат поверки считать положительным, если полученное максимальное значение смещения внутренней шкалы времени относительно национальной шкалы времени Российской Федерации UTC(SU) в режиме Stratum 1 в течение не менее 2 часов, находится в пределах  $\pm 0.25$  мкс.

11.2 Подтверждение соответствия требованию к абсолютной погрешности формирования/измерений количества информации

Результаты поверки считать положительными, если полученные по методике из п. 10.2 значения абсолютной погрешности формирования/измерений количества информации в диапазоне измерений от 10 до  $10^{10}$  байт:

- при передаче количества информации менее или равном 100 кбайт, находятся в пределах ±10 байт;

- при передаче количества информации более 100 кбайт, находятся в пределах  $\pm 1.10^{-4}$  K байт, где К - количество передаваемой информации (данных), байт.

11.3 Подтверждение соответствия требованию к абсолютной погрешности формирования/измерений длительности сеанса передачи данных

Результат поверки считать положительным, если полученные по методике из п. 10.3 значения абсолютной погрешности формирования/измерений длительности сеанса передачи данных в диапазоне измерений от 1,0 до 86400 с находятся в пределах  $\pm 0.3$  с.

11.4 Подтверждение соответствия требованиям к абсолютной погрешности измерения коэффициента потерь пакетов данных за период измерений

Результат поверки считать положительным, если полученные по методике из п. 10.4 значения абсолютной погрешности измерения коэффициента потерь пакетов данных в диапазоне от 0 до 1 находятся в пределах  $\pm 1.5 \times 10^{-5}$ .

11.5 Подтверждение соответствия требованиям к относительной погрешности измерения пропускной способности канала передачи данных

Результат поверки считать положительным, если полученные по методике из п. 10.5 значения относительной погрешности измерения пропускной способности канала передачи данных в диапазоне измерений от 512 до  $1 \cdot 10^{10}$  бит/с находится в пределах  $\pm 1$  %.

11.6 Подтверждение соответствия требованиям к погрешностям измерения средней задержки (односторонней и двусторонней) передачи пакетов данных, вариации задержки (односторонней и двусторонней) передачи пакетов данных заносятся в протокол регистрации результатов измерений

11.6.1 Результаты поверки ВЕКТОР-2019-А считать положительными, если полученные по методике из п. 10.6:

- полученные значения абсолютной погрешности измерений средней двусторонней задержки передачи пакетов данных до  $4.10^3$  мкс находятся в пределах  $\pm 40$  мкс;

- полученные значения относительной погрешности измерений средней двусторонней задержки передачи пакетов данных в диапазоне измерений от  $4.10^3$  до  $1.5.10^6$  мкс находятся в пределах ±1%;

- полученные значения абсолютной погрешности измерений средней односторонней задержки передачи пакетов данных до  $2.10^3$  мкс находятся в пределах  $\pm 20$  мкс;

- полученные значения относительной погрешности измерений средней односторонней задержки передачи пакетов данных в диапазоне измерений от  $2.10^3$  до  $1.5.10^6$  мкс находятся в пределах ±0,5%;

- полученные значения абсолютной погрешности измерений вариации двусторонней задержки передачи пакетов данных до  $1.10^4$  мкс находятся в пределах  $\pm 40$  мкс;

- полученные значения относительной погрешности измерений вариации двусторонней задержки передачи пакетов данных в диапазоне измерений от  $1.10^4$  до  $1.10^6$  мкс находятся в пределах  $\pm 1\%$ ;

- полученные значения абсолютной погрешности измерений вариации односторонней задержки передачи пакетов данных до  $5.10^3$  мкс находятся в пределах  $\pm 20$  мкс;

- полученные значения относительной погрешности измерений вариации односторонней задержки передачи пакетов данных в диапазоне измерений от  $5.10^3$  до  $5.10^4$  мкс находятся в пределах  $\pm 0.5\%$ 

11.6.2 Результаты поверки ВЕКТОР-2019-Б считать положительными, если полученные по методике из п. 10.6:

- полученные значения абсолютной погрешности измерений средней двусторонней задержки передачи пакетов данных до  $1.10^4$  мкс находятся в пределах  $\pm 100$  мкс;

- полученные значения относительной погрешности измерений средней двусторонней задержки передачи пакетов данных в диапазоне измерений от  $1.10^4$  до  $1.5.10^6$  мкс находятся в пределах  $\pm 1\%$ ;

- полученные значения относительной погрешности измерений средней односторонней задержки передачи пакетов данных в диапазоне измерений от 200 до  $1.5 \cdot 10^6$  мкс находятся в пределах ±50%;

- полученные значения абсолютной погрешности измерений вариации двусторонней задержки передачи пакетов данных до  $1.10^4$  мкс находятся в пределах  $\pm 100$  мкс;

- полученные значения относительной погрешности измерений вариации двусторонней задержки передачи пакетов данных в диапазоне измерений от  $1.10^4$  до  $1.10^5$  мкс находятся в пределах  $\pm 1\%$ ;

- полученные значения абсолютной погрешности измерений вариации односторонней задержки передачи пакетов данных до  $5.10^3$  мкс находятся в пределах  $\pm 50$  мкс;

- полученные значения относительной погрешности измерений вариации односторонней задержки передачи пакетов данных в диапазоне измерений от  $5.10^3$  до  $5.10^4$  мкс находятся в пределах ±0,5%.

11.7 Критерием принятия поверителем решения о подтверждении соответствия средства измерений метрологическим требованиям является соответствие результатов определения всех метрологических характеристик установленным при утверждении типа ВЕКТОР-2019-Х.

## 11 Оформление результатов поверки

12.1 При поверке вести протокол произвольной формы.

12.2 Результаты поверки оформляются в соответствии с приказом Минпромторга России от 31.07.2020 г. № 2510.

12.3 При положительных результатах поверки выдается свидетельство о поверке и данные о поверке вносятся в Федеральный информационный фонд по обеспечению единства измерений. При отрицательных результатах поверки средство измерений к применению не допускаются и на него выдается извещение о непригодности с указанием причин забракования.

12.4 Знак поверки наносится на переднюю панель ПК блока управления Комплексов и на свидетельство о поверке.

Главный метролог ООО «КИА» / //// В.В. Супрунюк